# **Sistem Inteligent de Management al Energiei din surse Regenerabile -SIMER-**

## *Raport de cercercetare intermediar, iulie 2023*

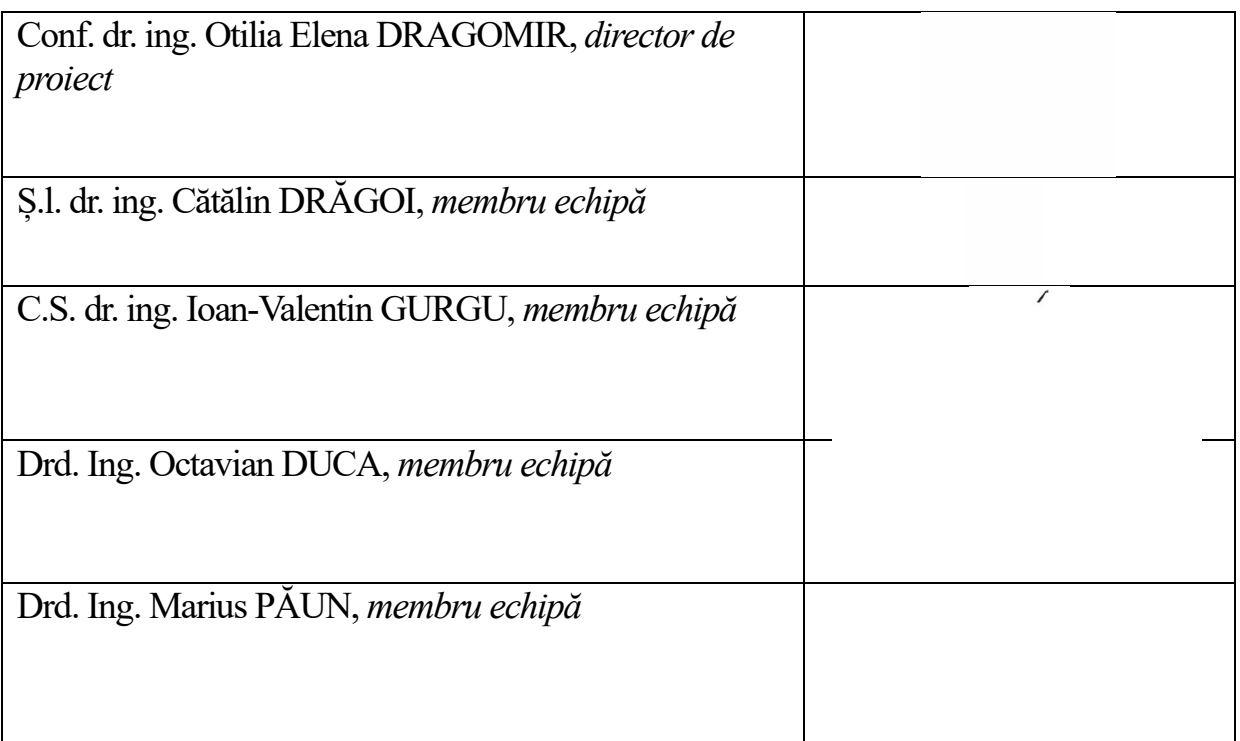

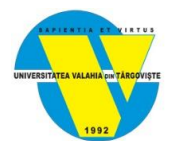

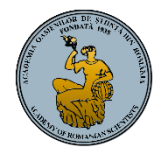

## **Cuprins**

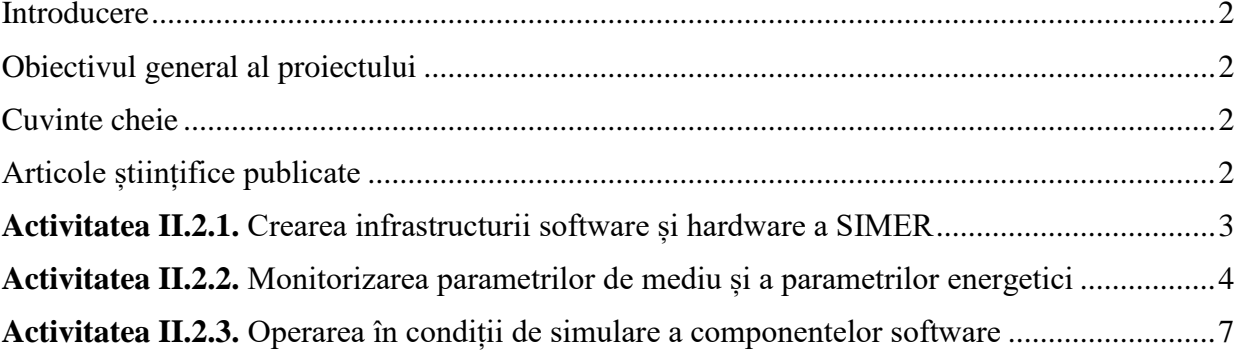

## <span id="page-1-0"></span>Introducere

În cadrul acestui raport vom prezenta rezultatele aferente etapei a II-a a proiectului SIMER, cu titlul "**Crearea, integrarea și testarea componentelor sistemului SIMER**", mai precis ale următoarelor activități prevăzute în planul de desfășurare:

**Activitatea II.2.1.** Crearea infrastructurii hardware și software a SIMER

**Activitatea II.2.2.** Monitorizarea parametrilor de mediu și a consumului

**Activitatea II.2.3.** Operarea în condiții de simulare a componentelor software și hardware

În această etapă, s-a continuat **abordarea funcțională** prin crearea propriu- zisă, integrarea și testarea componentelor sistemului SIMER.

## <span id="page-1-1"></span>Obiectivul general al proiectului

Obiectivul general al proiectului cu titlul "**Sistem inteligent de management a energiei din surse regenerabile-SIMER**" constă în dezvoltarea și validarea unui sistem informatic deschis, adaptabil și integrabil, ce înglobează instrumente inovative, bazate pe inteligența artificială, dedicat optimizării funcționarii sistemelor fotovoltaice pentru producerea de energie electrică, în vederea acoperirii cât mai mult a necesarului de consum şi livrării surplusului în rețeaua națională

## <span id="page-1-2"></span>Cuvinte cheie

Surse regenerabile de energie (SRE); Sistem inteligent; Eficiență energetică; Inteligență artificială ; Energie

## <span id="page-1-3"></span>Articole științifice publicate

- ➢ **Dragomir O.E.,** Dragomir F., **Gurgu V., Paun M., Duca O., Dragoi C.** Multi-agent System for Smart Grids with Produced Energy from Photovoltaic Energy Sources, Proceed in g s of the 2022 14th International Conference on Electronics, Computers and Artificial Intelligence (ECAI 2022), pp. 1-6, 2022, **INSPEC Accession Number:** 21990273, **DOI:** [10.1109/ECAI54874.2022.9847512,](https://doi.org/10.1109/ECAI54874.2022.9847512) <https://ieeexplore.ieee.org/document/9847512>
- ➢ **Dragomir O.E.** Modelling and simulation of distributed systems using intelligent multi-agents, Journal of Science and Arts, Vol. 22, Issue 2, pp. 471-482, 2022, **Accession Number:** WOS:000828999500019, **ISSN:** 1844-9581,<https://sciprofiles.com/publication/view/c007af755572ea63712822bd2284b3be>
- ➢ **Dragomir O.E.,** Dragomir F**., Păun M., Duca O., Gurgu I., Drăgoi C**.- Application of Neuro-Fuzzy Techniques for Energy Scheduling in Smart Grids Integrating Photovoltaic Panels, Processes 2023, 11(4), 1021, **DOI:** <https://doi.org/10.3390/pr11041021>**, Q2,** ISI Web of Science **(IF: 3,352)**
- ➢ **Dragomir O.E.,** Dragomir F. **-**Application of Scheduling Techniques for Load-Shifting in Smart Homes with Renewable-Energy-Sources Integration, Buildings, Vol. 13, Issue 1, Article Number 134, **DOI:**  10.3390/buildings13010134, 2023 **, Q2,** ISI Web of Science **(IF: 3,324)**

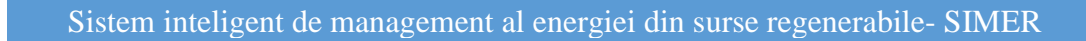

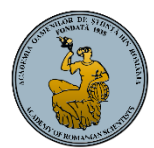

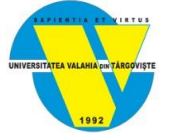

## Activitatea II.2.1. Crearea infrastructurii software și hardware a SIMER

<span id="page-2-0"></span>Din punct de vedere hardware sistemul SIMER este construit dintr-o placă de dezvoltare Arduino Mega 2560, și dintr-un modul WiFi utilizat în conectarea sistemului la Internet NodeMCU ESP8266. Infrastructura software aferentă este formată din platformă Cloud AdafruitIO, limbajul de programare Arduino IDE, software-ul Matlab si Excel [\(Figura 3. 1\)](#page-2-1).

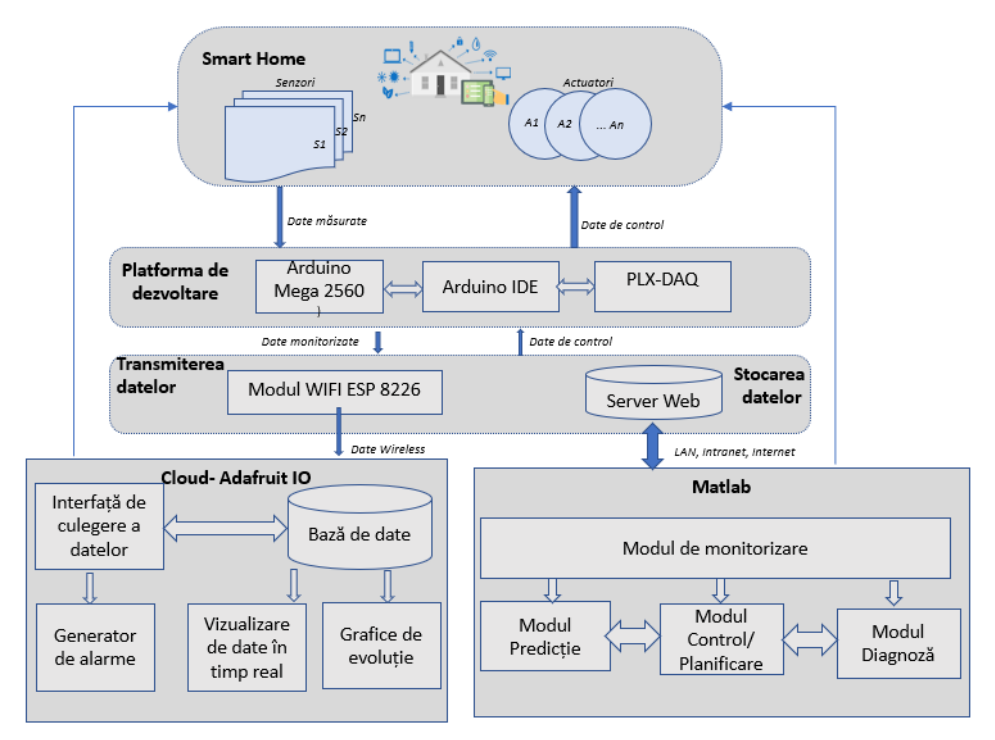

Figura 3. 1. Infrastructuria software și hardware a SIMER

#### <span id="page-2-1"></span>**Arduino Mega 2560**

Arduino este o populară platformă de prototipuri electronice open-source bazată pe software și hardware accesibil utilizatorilor. S-a optat pentru versiunea Mega2560 deoarece oferă un număr mare de porturi I/O – pentru conectarea modulelor senzitive și elementelor de execuție. Această placă de dezvoltare reprezintă elemntul central în controlul inteligent. Această placă de dezvoltare este folosită pentru a conecta elementele senzitive și de comandă. Modulul va fi utilizat nu numai pentru a interconecta toate dispozitivele fizice între ele ci și pentru controlul la distanță prin intermediul ESP8266.

#### **NodeMCU ESP8266**

ESP8266 este un dispozitiv ușor de utilizat și cu costuri reduse ce poate oferi conectivitate la Internet. Modulul poate funcționa atât ca punct de acces (poate crea Hotspot), cât și ca stație (se poate conecta la Wi-Fi), prin urmare poate prelua cu ușurință date și le poate încărca pe Internet, făcând Internetul of Things (IoT) mai accesibil. De asemenea, poate prelua date de pe Internet folosind API-uri și poate fi programat utilizând Arduino IDE.

Placa de dezvoltare NodeMCU ESP8266 este echipată cu modulul ESP-12E care conține un cip ESP8266 având microprocesor Tensilica Xtensa LX106 RISC pe 32 de biți. Acest microprocesor acceptă RTOS și funcționează la o frecvență de ceas reglabilă în intervalul 80 – 160 MHz. NodeMCU are 128 KB RAM și 4 MB memorie Flash pentru a stoca date și programe.

NodeMCU poate fi alimentat utilizând mufa Micro USB și pinul VIN (pinul de alimentare extern). Suportă interfața UART, SPI și I2C. Comunică prin protocolul UART și are 2 pini pentru conectarea la un microcontroler: RX pentru receptarea datelor și TX pentru transmiterea informațiilor către microcontroler. Alimentarea se face separat printr-un cablu USB conectat la ESP.

Atât Arduino Mega 2560 cât și NodeMCU ESP8266 pot fi programate cu ajutorul limbajului de programare Arduino IDE. Modulul ESP8266 este utilizat ca și smart gateway pentru a conecta placa de dezvoltare Arduino cu platforma Cloud AdafruitIO.

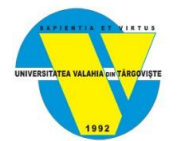

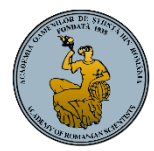

#### **Cloud AdafruitIO**

Platforma Cloud AdafruitIO oferă o bază de date unde se înregistrează istoricul tuturor informațiilor monitorizate oferind în același timp o interfață de utilizatorce poate fi configurată astfel încât să poate fi vizualizate în timp real datele monitorizate și să poată fi controlate la distanță diferite dispozitive.

#### **Matlab**

Matlab este software-ul cu ajutorul căruia au fost creată o interfață de tip GUI (Graphical User Interface) prin intermediul căreia utilizatorul poate accesa diferitele instrumente de monitorizare, diagnoză, predicție și control, create cu ajutorul tehnicilor inteligenței artificiale.

### <span id="page-3-0"></span>Activitatea II.2.2. Monitorizarea parametrilor de mediu și a parametrilor energetici

Pentru a evidenția consumul în timp real ai diverșilor consumatori dintr-o locuință inteligentă dar și istoricul de consum al acestora, au fost utilizate elementele senzitive conectate direct la consumatori si la placa de dezvoltare Arduino Mega 2560 [\(Figura 3. 2\)](#page-3-1).

Mai precis s-au folosit senzorii de curent-tensiune de tip INA219. Comunicarea modulului de tip INA219 cu microcontrolerul Arduino Mega 2560 se face prin intermediul interfaței I2C. Se vor conecta cei doi pini SCL și SDA la pinii specifici Arduino. Alimentarea modulului se face prin pinii VDD (5V) și GND.

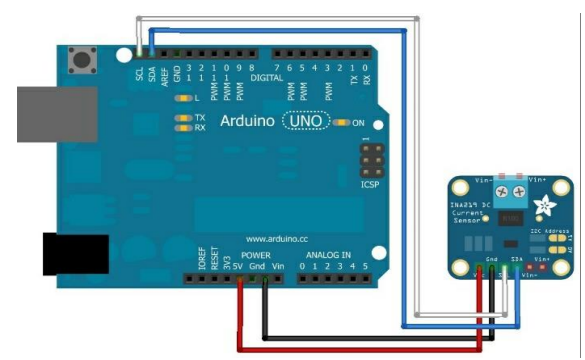

Figura 3. 2.Conexiune dintre Arduino Mega 2560 și INA219

<span id="page-3-1"></span>Pentru monitorizarea parametrilor de mediu, mai precis pentru a măsura temperature ambiantă s-a folosit senzorul de temperature DH11. Acesta a fost conectat la platforma Arduino Mega ca în [Figura](#page-3-2) 3. 3. Între pinul de semnal (pinul 7) și pinul de alimentare (VCC) a fost folosită o rezistența de 10 $\Omega$ , pinul VCC a fost conectat la 5V, iar pinul GND la masă.

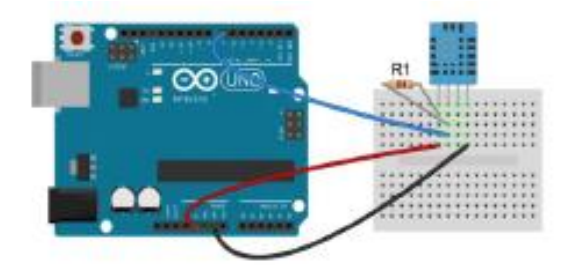

Figura 3. 3. Conectarea senzorului DHT11 la Arduino Mega 2560

<span id="page-3-2"></span>Pentru detectarea presiunii atmosferice a fost folosit senzorul piezorezistiv BMP180. Modulul BM180 are doi pini pentru comunicația cu microcontrolerul Arduino Mega 2560 prin interfața I2C – SDA și SCL – care se vor conecta la pinii cu aceeași denumire pe placa Arduino. De asemenea pentru alimentare are pinii VDD și GND [\(Figura](#page-4-0)  [3. 4\)](#page-4-0).

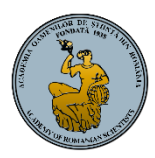

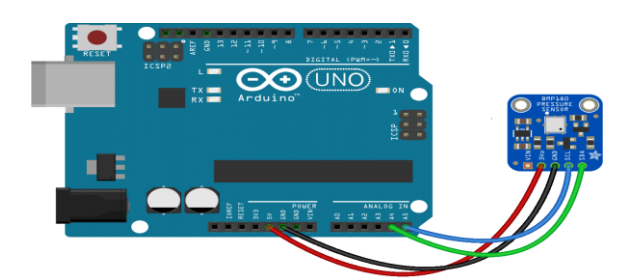

Figura 3. 4. Conectarea senzorului BM180 la Arduino Mega 2560

<span id="page-4-0"></span>Datele astfel monitorizate sunt afișate pe un display și apoi salvate apoi într-o bază de date de tip Excel cu ajutorul PLX-DAQ [\(Figura 3. 5\)](#page-4-1).

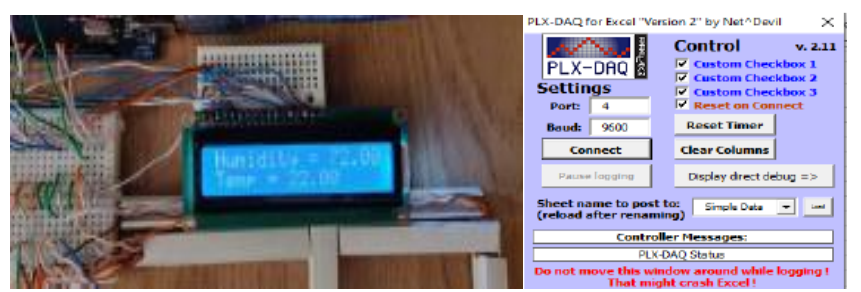

Figura 3. 5. Display și panoul de control PLX-DAQ for Excel

<span id="page-4-1"></span>A fost creat un program în mediul de dezvoltare Arduino IDE, care să dea posibilitatea selectării tipului de senzor care face măsurătoarea parametrilor de mediu sau a consumului, la un moment dat, și activării în consecință a pașilor de salvare și citire a datelor, descriși anterior. Având acest scop a fost adăugat câte un buton și un LED pentru fiecare tip senzor [\(Figura 3. 6\)](#page-4-2)

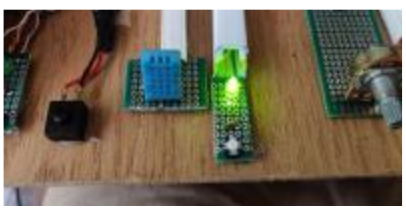

Figura 3. 6. Indicarea senzorului activ

<span id="page-4-2"></span>Alimentarea senzorilor se face direct de la Arduino Mega 2560, pinii GND și VDD ai acestora vorfi conectați la pinii de alimentare ai plăcii, GND și 5V. Alimentarea actuatorilor va fi astfel: elementele de putere redusă și care funcționează la 5V vor fi alimentate de la aceeași sursă ca placa Arduino, iar modulele care necesită putere mai mare vor fi conectate la o alimentare separată de 12V deoarece Arduino nu va aveacapacitatea să le susțină.

Comunicația cu modulul WiFi ESP8266 se face utilizând protocolul UART folosind pinii specifici Rx și Tx care vor fi conectați încrucișat între modul și placa Arduino (Rx la Txși Tx la Rx).

Senzorii INA219 și BMP180 folosesc protocolul I2C, iar comunicația se face prin pinii specifici SCL (serial clock) și SDA (serial data).

Pentru conectarea mai multor module cu senzor de curent INA219, selecția modulului (slave) de la care se dorește citirea informațiilor de către Arduino (master) se realizează pe baza unei adrese configurabile, diferităpentru fiecare modul.

Ceilalți senzori vor trimite datele specifice către Arduino prin intermediul ieșirilor digitale conectate la o parte din pinii digitali D2 - D13 pe placă.

Controlul modulelor de ieșire ce au consum ridicat va fi făcut cu ajutorul unui tranzistor MOSFET. Pinul digital de la placa Arduino folosit ca ieșire comandă grila tranzistorului, iar elementul ce trebuie comandat este conectat între plusul sursei de alimentare și drena tranzistorului. Atunci când pe grilă ajunge 5V de la ieșirea digitală, tranzistorul va fi închis permițând curentului să circule între drenă și sursă și astfel elementul comandat va fi pornit.

Proiectarea circuitului platformei hardware [\(Figura 3. 7](#page-5-0) și [Figura 3. 8\)](#page-5-1) s-a realizat cu ajutorul Open Source Fritzing, un program conceput pentru realizarea ușoară și intuitivă a schemelor electrice. Programul oferă posibilitatea de a realiza automat schema electrică după realizarea tuturor conexiunilor în tabloul vizual.

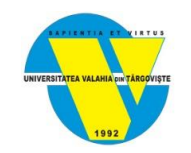

## Sistem inteligent de management al energiei din surse regenerabile- SIMER

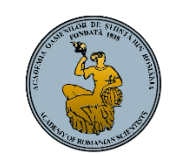

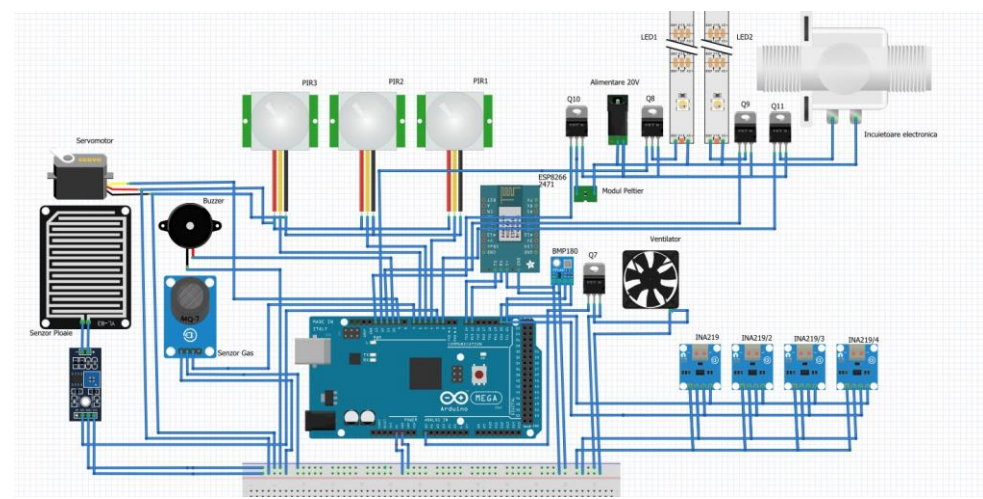

Figura 3. 7. Schemă electrică funcțională SIMER\_CP

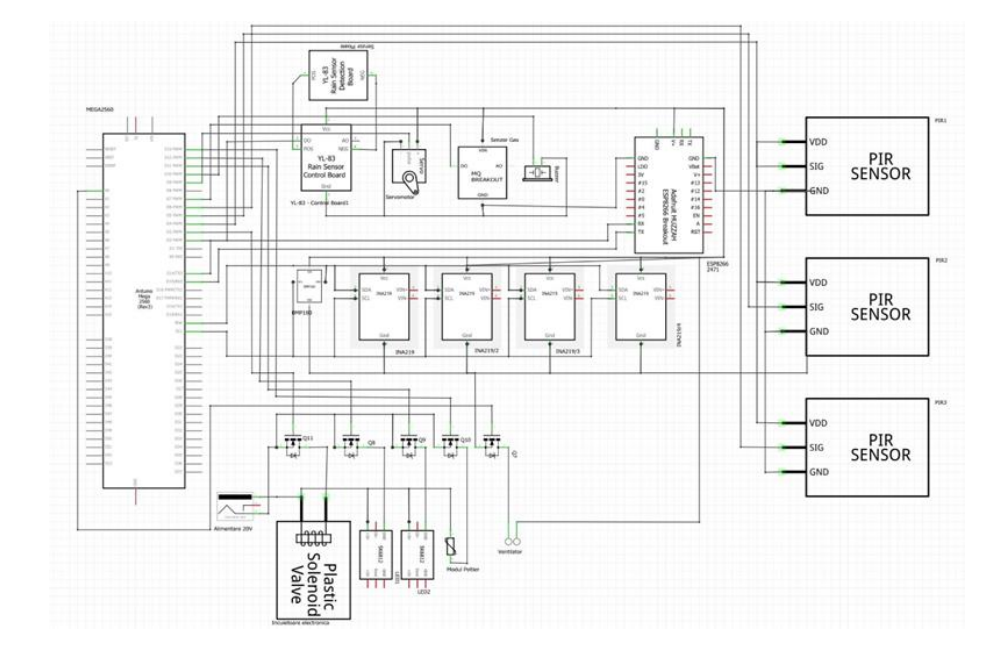

<span id="page-5-1"></span><span id="page-5-0"></span>Figura 3. 8.. Schema electrică corespunzătoare interfațării Arduino Mega 2560– module Input/ Output

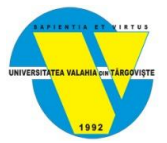

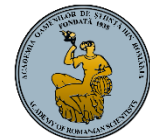

## <span id="page-6-0"></span>Activitatea II.2.3. Operarea în condiții de simulare a componentelor software

În cadrul acestei etape s-a realizat operarea în condiții de simulare a componentelor software. Acest demers a constat în: I. Programarea componentelor hardware și realizarea conexiunilor dintre acestea cu ajutorul Arduino IDE

I.1. Programarea microcontrolerului Arduino Mega 2560 pentru : citire digitală (achiziționarea datelor dela elementele senzitive), scriere digitală (controlul elementelor de execuție), comunicare cu ESP8266 prin protocolul I2C (transmiterea tuturor datelor)

I.2. Programarea modulului WiFi ESP8266: receptarea/ transmiterea informațiilor din Arduino Mega și transmiterea/ receptarea informațiilor din AdafruitIO (Platformă Cloud IoT)

II. Design-ul componentelor software în platforma IoT AdafruitIO si software-ul Matlab

II.1. Programarea IoT AdafruitIO: crearea unei baze de date, conexiunea cu modulul WiFi, crearea unei interfețe pentru afișarea datelor din baza de date II.2. Programarea Matlab

#### **I.1. Programarea microcontrolerului Arduino Mega 2560**

Pentru preluarea datelor de la senzori se utilizează codul de bază specific fiecărui modul, modificând particularitățile ce se vor aplica proiectului. Se definesc librăriile specificepentru modulele care necesită acest lucru**: INA219, BMP180.**

Senzorii de curent INA219 comunică prin protocolulI2C. Selecția modulului de curentde la care se dorește să se facă citirea se face prin configurarea în codul Arduino IDE a adresei slave:INA219\_A(0x40)/ INA219\_B(0x41)/ INA219\_C(0x44)/ INA219\_D(0x45).

Pentru a efectua o citire de la senzorii de curent se alege precizia de măsurare (32V cu1A sau 16V 400mA), se face calibrarea specifică pentru fiecare element măsurat (în cazulde față toți senzorii vor avea aceeași calibrare) și se alege pentru fiecare din cele 4 module ce anume să se măsoare – tensiunea (V)/ curentul (mA)/ putere (mW)/ tensiunea de șunt (mV).

Actuatorii sunt comandați de microcontrolerul Arduino Mega 2560 prin intermediul ieșirilor digitale. Se declară pinii de tip digital output DO la care sunt legați pinii de comandă. Valoarea la inițializarea programului va fi setată pe LOW (0) pentru toate modulele.

Având în vedere aceste aspecte, a fost creat un program în Arduino IDE, care să dea posibilitatea selectării tipului de senzor care face măsurătoarea parametrilor de mediu sau de consum, la un moment da și activării în consecință a pașilor de salvare și citire a datelor. Având acest scop a fost adăugat câte un buton și un LED pentru fiecare tip senzor [\(Figura 3. 9\)](#page-6-1)

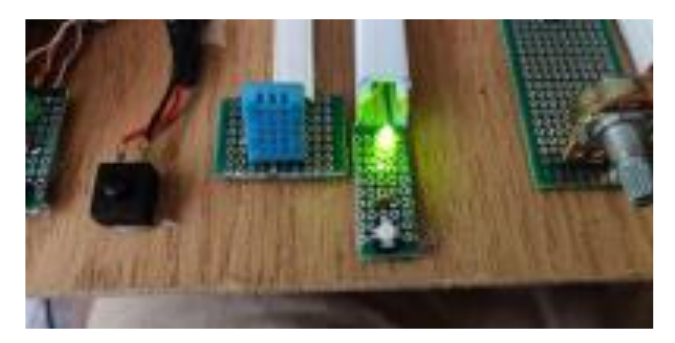

Figura 3. 9. Indicarea senzorului activ

<span id="page-6-1"></span>Tot în acest context va fi folosit mediul de programare Arduino IDE și PLX-DAQ pentru a realiza coenxiunea dintre Arduino Mega 2560 și baza de date Excel unde valorile măsurate în timp real sunt salvate [\(Figura 3. 10\)](#page-7-0).

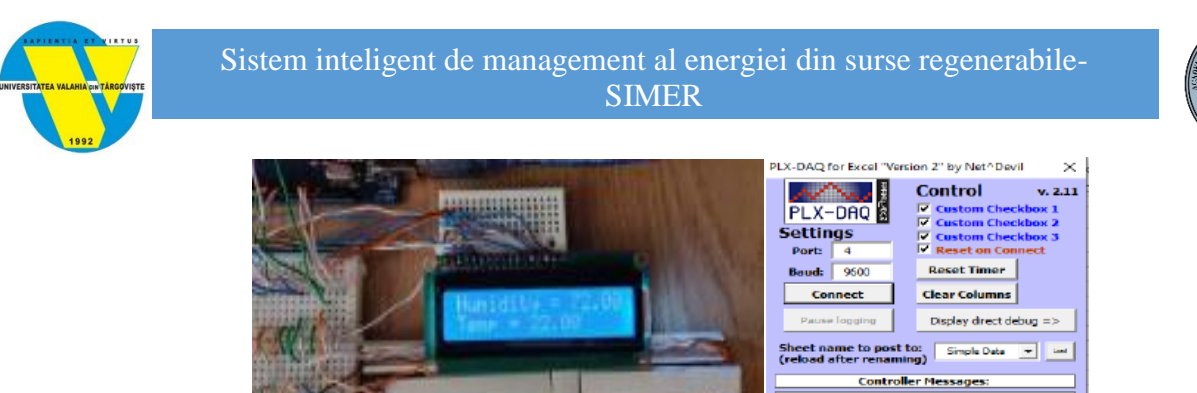

Figura 3. 10. Display și panoul de control PLX-DAQ for Excel

#### <span id="page-7-0"></span>**I.2. Programarea modulului WiFi ESP32**

Conectarea modulului ESP la WiFi se face prin intermediul unui SSID și a unei parole de acces declarate la inițierea programului.

Transmiterea informațiilor în Cloud de către modulul WiFi ESP32 se face pe baza unei legături specifice. Pentru a crea puntea dintre datele fizice din memoria modulului și Cloud se folosește un utilizator și o cheie secretă (IO\_KEY). Informațiile transmise vor fi înregistrate într-o bază de date a platformei. Pentru accesarea datelor se conectează cu numele de utilizator declarat și cheia secretă în platforma Cloud.

Stările tuturor modulelor senzitive și de comandă vor fi transmise către ESP de către Arduino Mega 2560, prin conversia datelor în șiruri de caractere de tip "String"

#### **II.1. Programarea IoT AdafruitIO**

Platforma Adafruit IO are 2 componente principale: feed-ul și dashboard-ul.

Feed-ul este nucleul sistemului, o mini bibliotecă ce stochează datele colectate de către senzori [\(Figura 3. 11\)](#page-7-1). Acesta este singura componentă a platformei Adafruit IO care apare în cod pentru a putea prelua toate datele monitorizate de către senzori precum și stările elementelor de execuție. Informațiile sunt înregistrate, până la 60 de date pe minut, într-o bază de date în platforma Cloud unde vor fi păstrate pentru o perioadă de 60 de zile.

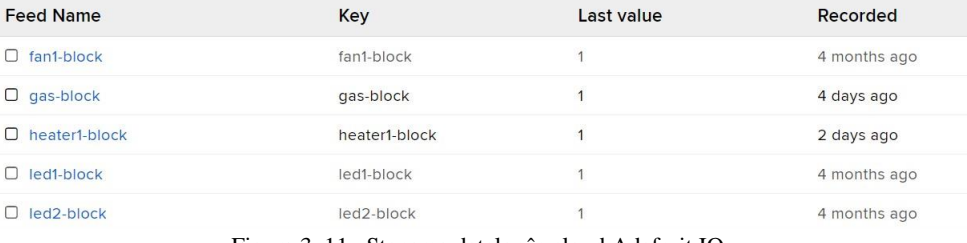

Figura 3. 11. Stocarea datelor în cloud Adafruit IO

<span id="page-7-1"></span>Dashboard-ul este panoul principal de monitorizare. În dashboard se pot adăuga o multitudine de elemente cuprinse într-o listă precreată de platformă.

Pentru fiecare senzor/ actuator se creează în baza de date o intrare de tip "**Feed**" unde se stochează informațiile primite de la ESP sau modificările aduse de utilizator prin intermediul Interfeței Dashboard. Pentru a diferenția informațiile de la senzori și informațiile pentru elementele de execuție înregistrările se pot grupa. Toate aceste informații vor fi preluate din baza de date și afișate de interfața cu utilizatorul.

Dashboard-ul aplicației [\(Figura 3. 12\)](#page-8-0) creată cuprinde câte 3 elemente pentru fiecare tip de dată monitorizată:

➢ Gauge – prezintă valorile voltajului și amperajului.

- ➢ Stream conține un mic istoric al valorilor preluare de către senzor.
- ➢ Line Chart reprezentarea grafică a valorilor citite de către senzorii INA219.

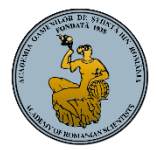

Reprezentarea elementelor de execuție a sistemului în interfața grafică se face aplicându- se elemente de control bidirecționale pentru fiecare actuator. Prin intermediul acestora se vizualizează starea lor în momentul inițializării sau după ce aceasta a fost schimbată prin intermediul rutinelor sau manual de către utilizator.

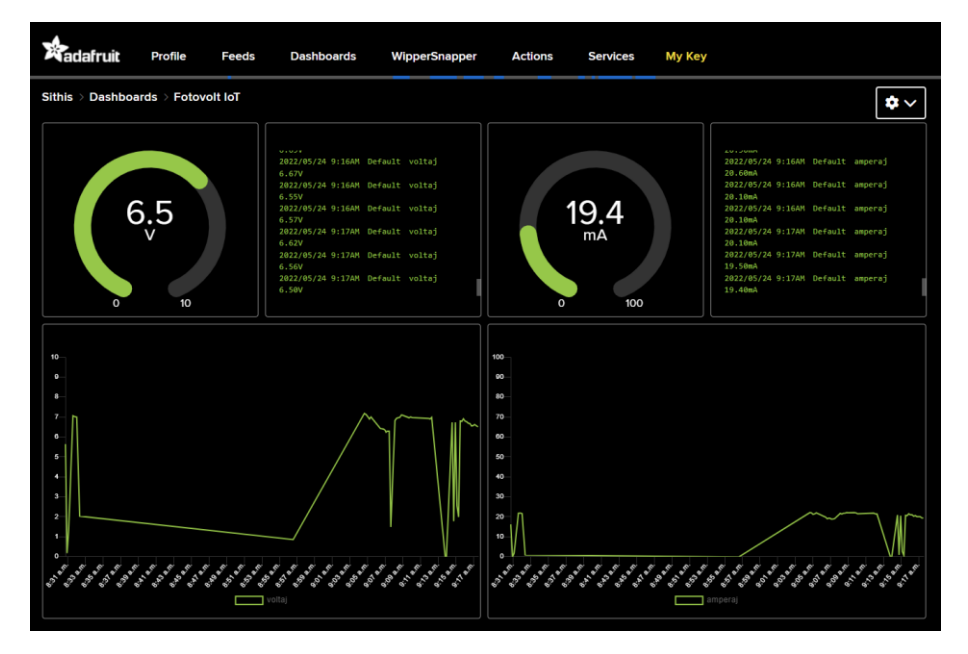

Figura 3. 12. Interfața aplicației creată în Adafruit IO

#### <span id="page-8-0"></span>**II.2. Programarea Matlab**

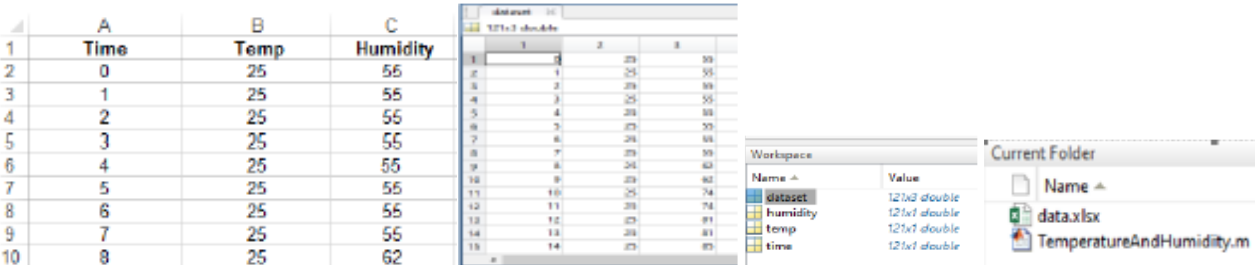

Datele monitorizate de la senzori vor fi preluate ulterior de către interfața construită în Matlab- GUIDE ([Figura 3.](#page-8-1) *13*)

Figura 3. 13. Interfațarea la nivelul software a datelor monitorizate

<span id="page-8-1"></span>Având în vedere aspectele legate de modul de transmitere a datelor între platformele hardware și software, pentru a elimina necesitatea rulării unui script diferit de fiecare dată când un alt senzor este activat , în Matlab a fost creată o interfață user friendly ().

Aceasta integrează componentele software aferente tuturor senzorilor. Utilizatorul trebuie doar să aleagă prin simpla apăsare a unui buton, fișierul dorit ale cărui date monitorizate dorește să le vizualizeze (**Error! Reference source not found.**)

Soluția oferită prin integrarea tuturor senzorilor, folosind Arduino IDE, surmontează dezavantajul încărcării unui alt program atunci când o nouă măsurătoare făcută de un alt tip de senzor este necesară. Astfel , prin apăsarea unui buton, se face trecerea de la un senzor la altul. Totodată, displayul folosit dă posibilitatea vizualizării în timp real a datelor monitorizate și prevenirea unor eventuale erori/ surse de zgomot ce pot interveni în timpul procesului de măsurare a parametrilor de mediu și /sau energetici.

Pe de altă parte, dezavantajele utilizării programului PLX-DAQ acelea de: a fi pornit manual, a fi conectat pe același port pe platforma Arduino Mega de fiecare dată, de a salva datele în Excel întotdeauna începând de pe prima coloană a primei foi de calcul, au fost de asemenea eliminate. Astfel a fost creată posibilitatea, din punct de vedere software, ca pentru fiecare

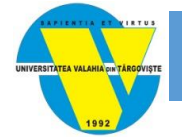

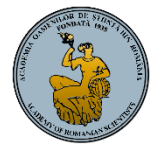

senzor să se inițieze în cadrul aceluiași fișier, a unei noi foi de calcul, iar fiecare măsurătoare realizată să fie păstrată, fără a se suprascrie peste cele existente provenite de la alți senzori. Aceeași metodă a fost folosită și în cadrul Matlab, și anume aceea de a combina toate scripturile folosite pentru fiecare senzor în parte. Utilizatorului final nu în rămâne , în acest caz, decât sarcina de a apăsa pe un buton pentru a selecta fișierul ale cărui date dorește să le vizualizeze.

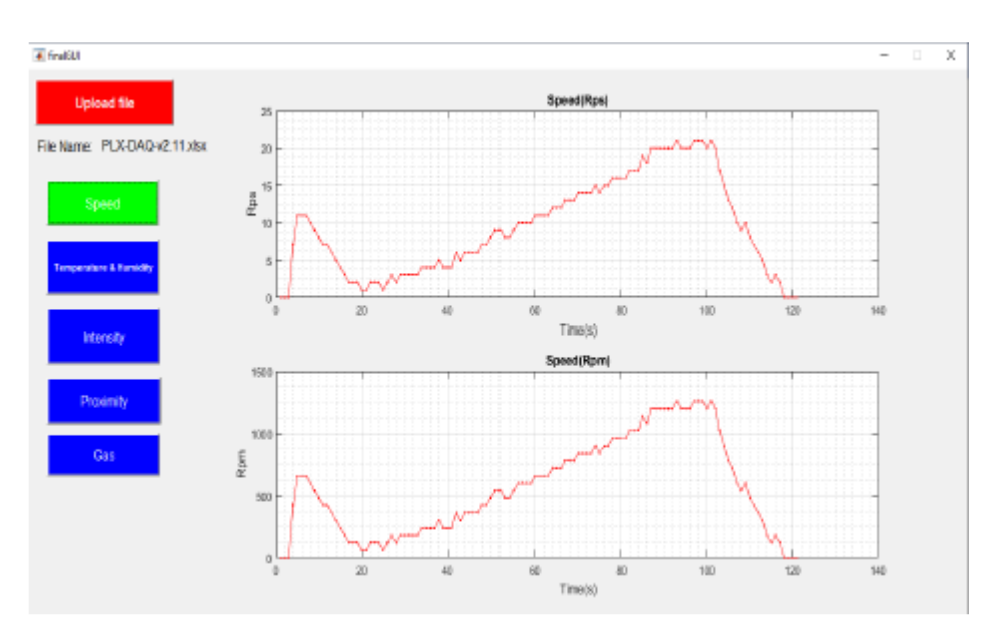

Figura 3. 14. Interfața Matlab de monitorizare a parametrilor de mediu și energetici